## VPN PDF

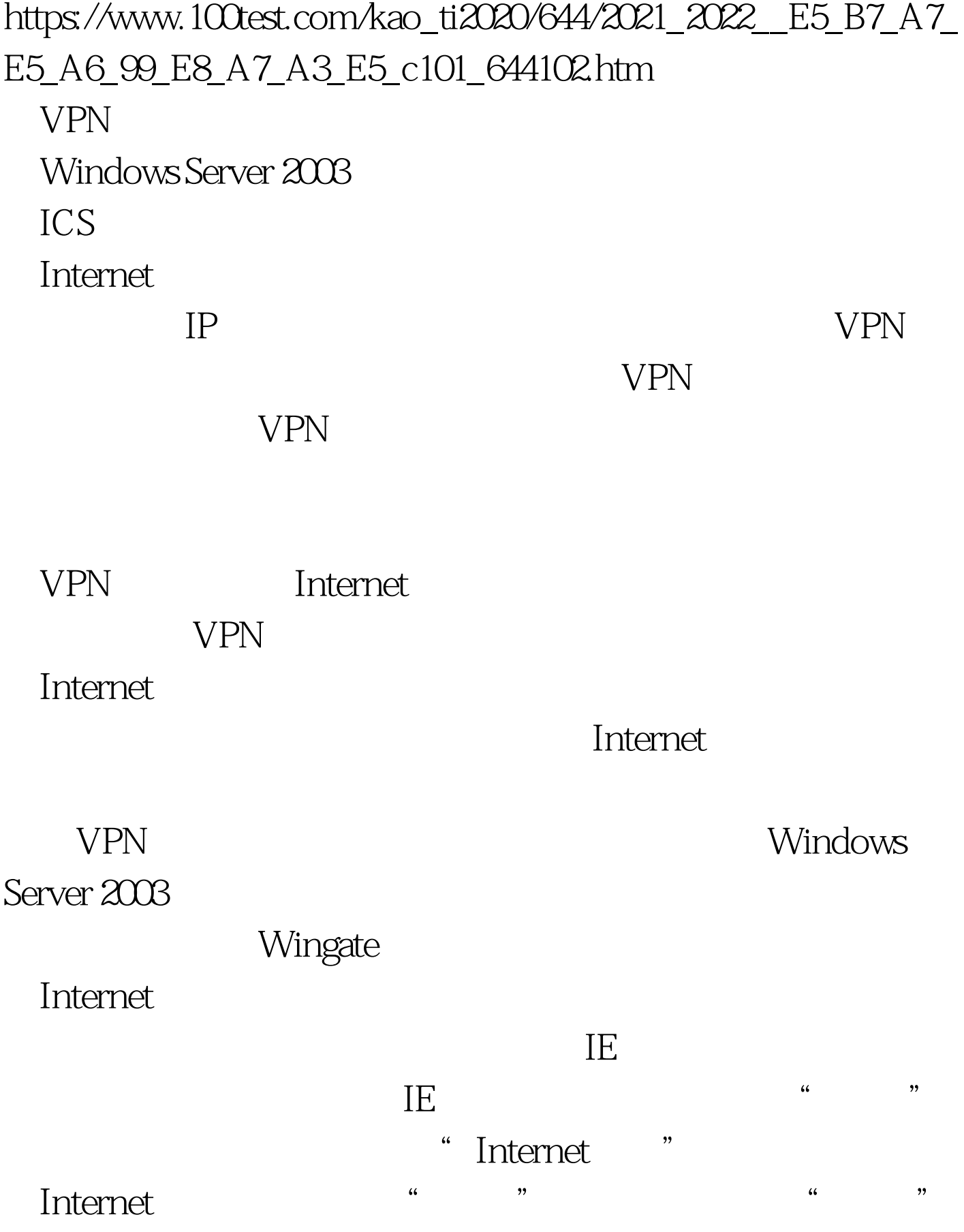

 $\frac{a}{3}$  $\text{IP}$  $\cdot$  80

", "www.wingate", " " Users" "Assumed users " By IP Address" 对应的选项设置页面中单击"Add"按钮,如此一来我们就 Location IP "Guest"  $\alpha$  OK"  $VPN$  $\begin{array}{ccccc}\text{Socket} & & & & \text{VPN}\end{array}$ 

". 下面重新登录服务器系统,在其中正确设置好代理服务器

Socket

decade by DNS and  $\mathcal{D}$  $DNS$ 算机通过VPN隧道访问内网中的服务器系统时,就很容易出

Socket

 $\tt DNS$ 

 $\mathbb{R}^n$  . The position of  $\mathbb{R}^n$  by DNS " hosts.sam

 $\mathcal{R}$ 

 $IP$  $IP$ 

## 障计算机日后利用VPN网络连接来访问单位内网中的目标服

Socket 100Test

www.100test.com